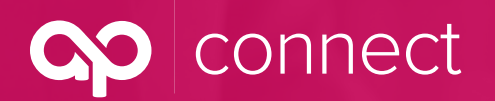

### **AP Connect — Tips on Viewing Your GMA**

March 2020

### **No DocuSign account needed to view your GMA on AP Connect!**

Team members in your producer house who are working on new and renewing business now are able to view the accompanying group master application on [AP Connect](https://abdteam.force.com/APConnect/s/login/) — no DocuSign account required!

To view a group master application (GMA) in AP Connect, click on "Tasks" in the top menu:

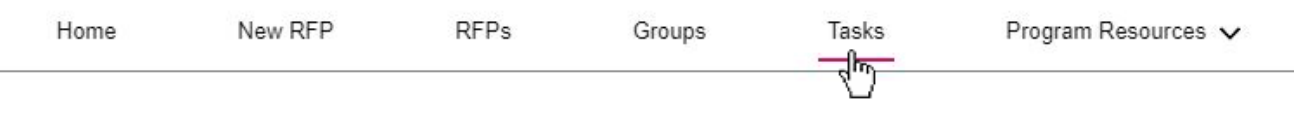

To find a GMA that is **in progress,** click the filter arrow underneath "Plan Term Subjectivities," then select "In Progress (Renewal)." To view the DocuSign status for **new business**, select "In Progress (New Business)":

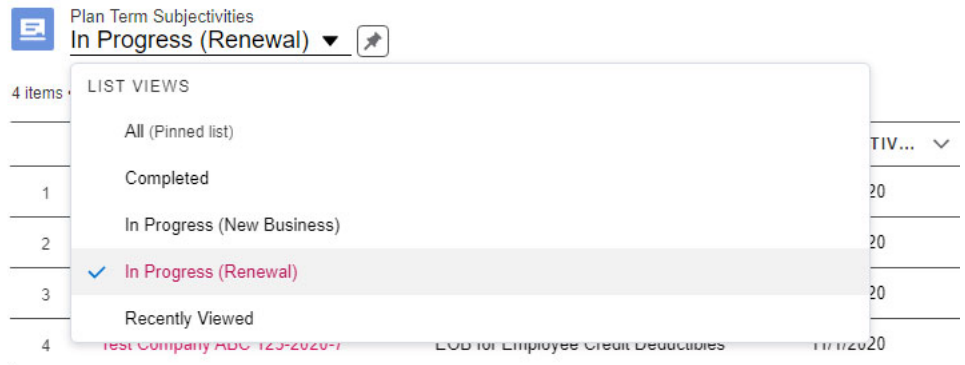

All Mandatory and Optional Tasks for each group's specific trust will be displayed:

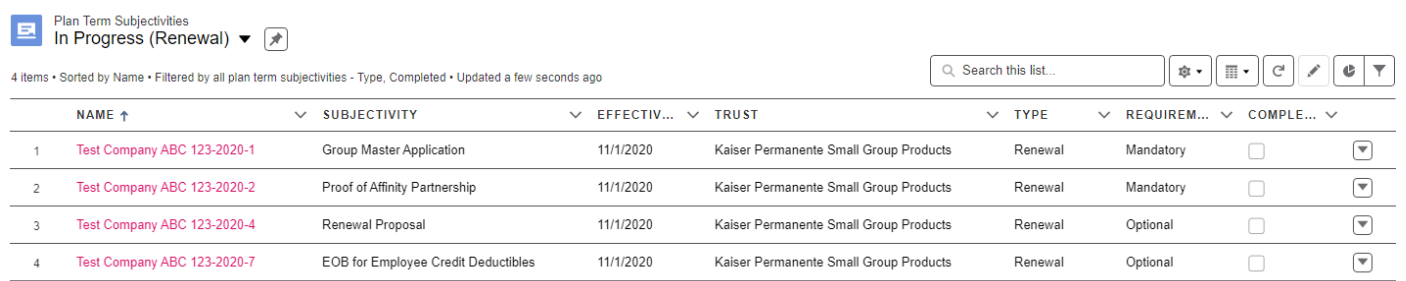

To view the current DocuSign Status, click the "Name" of the "Group Master Application" Subjectivity. In the above example, the name is "Test Company ABC 123-2020-1."

connect

# **AP Connect — Tips on Viewing Your GMA**

March 2020

On the below screen, you have several options:

- 1. View the DocuSign by clicking the Plan Term: In this example, "2020."
- 2. Upload a paper copy of the GMA by clicking the "Upload Files" button on the bottom of the page.
- 3. Mark the Task as "Completed" after everyone has signed the GMA, either by DocuSign or via paper.

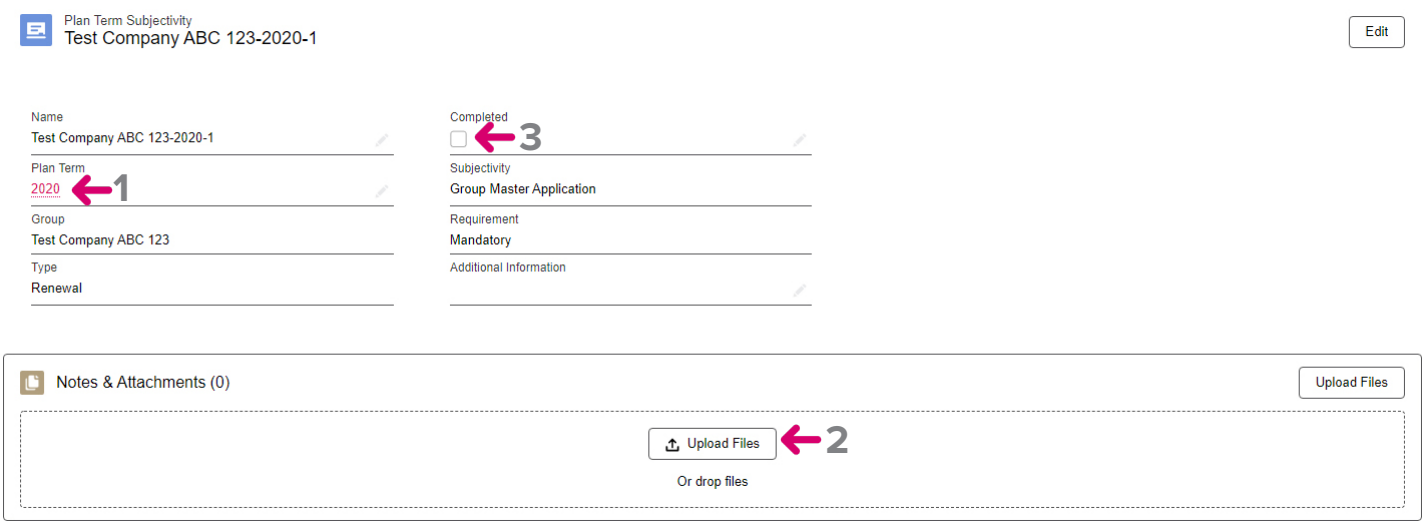

If you click on the Plan Term link (shown above as "2020"), you will see the following page:

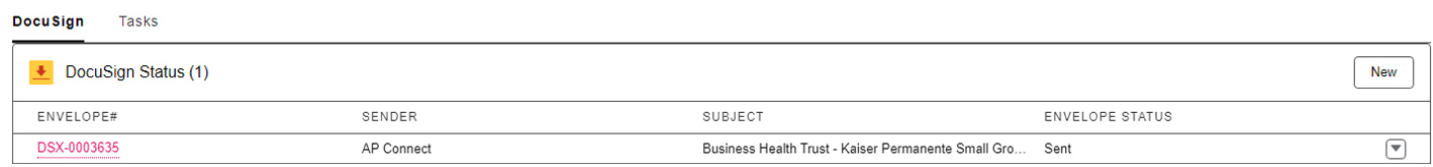

Click the link underneath the "Envelope#" category to view the signers of the GMA and their current status:

**Auto responded** = Bad Email address

**Sent** = Sent to the user to Sign

**Complete** = GMA marked at Finished for that user

**Void** = DocuSign was voided

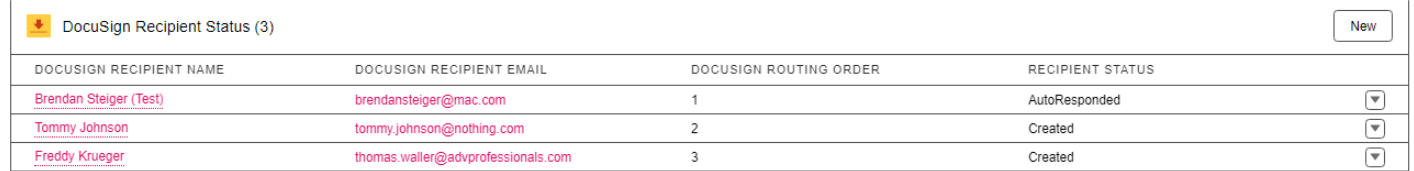

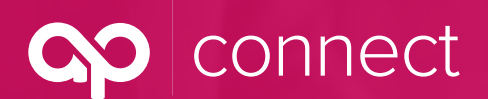

# **AP Connect — Tips on Viewing Your GMA**

March 2020

#### By clicking on the "DocuSign Recipient Name," you can view when it was "sent," "delivered" or "completed":

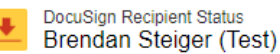

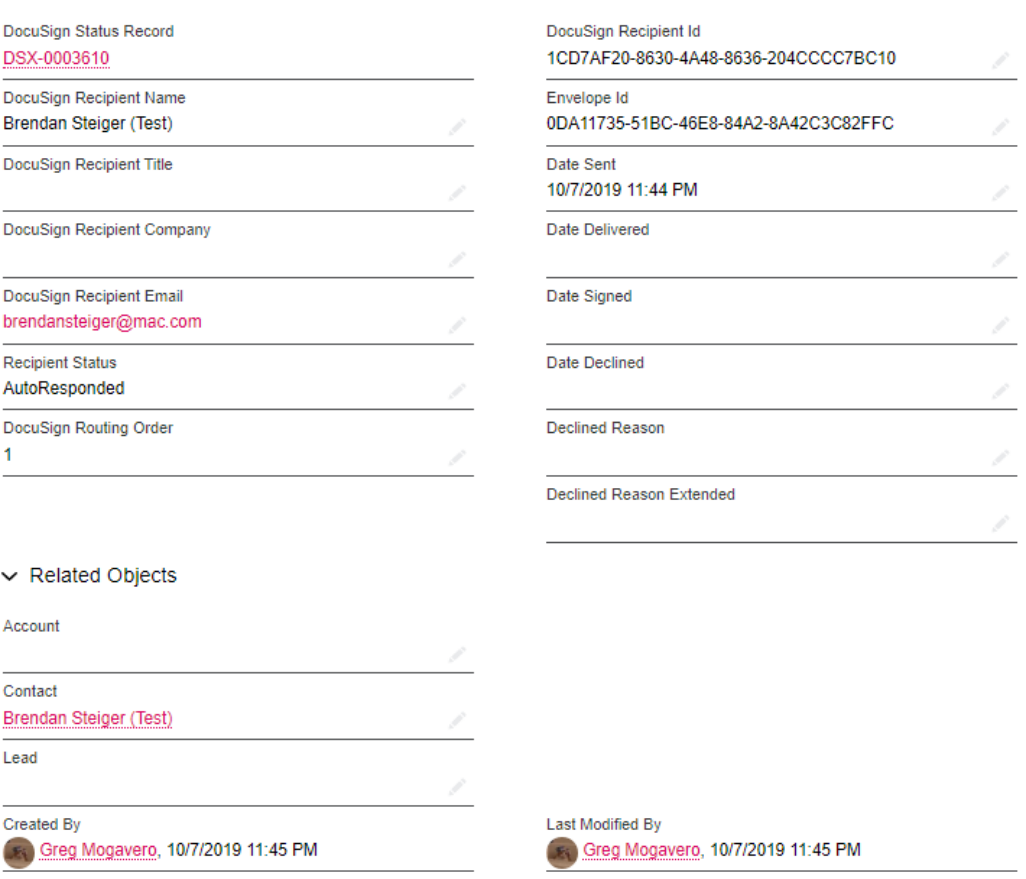

### **Still Have Questions?**

Email [APConnect@advprofessionals.com](mailto:APConnect%40advprofessionals.com?subject=) or contact the training manager at Advanced Professionals:

#### **Shannon Spencer**

206.788.8983

[Shannon.Spencer@advprofessionals.com](mailto:shannon.spencer%40advprofessionals.com?subject=)  $\omega$